# スマートフォン地図アプリの請負事業体向けマニュアルの作成と普及活動

東北森林管理局 岩手南部森林管理署遠野支署 新井潤子、齊藤謙二、小林明仁

# 1 はじめに

 国有林の GIS データ(以下、国有林野データと記載。)は国土数値情報ダウンロードサービスでオープン化 されており、森林情報のさらなる活用が期待されています。しかし、国有林野事業を請け負う多くの事業体で は国有林野データの活用が進んでおらず、自分がどこにいるかは周囲測量番号札や地形、感覚や経験等から 判断しています。そのため、自分の位置を把握できる情報が少なく、事業に必要な踏査や、松くい虫防除事業 等では対象木の発見に時間を要したり、森林作業道計画線の図面陥入や作業の進捗状況の把握に苦労したり、 救助を求める際に自分の居場所がわからないといった問題点があります。これは、GPS 機器を持っていないこ とや操作方法がわからないこと、そもそも国有林野データが公開されていることを知らないこと等が原因と して考えられます。

また、森林管理署職員や一部の収穫調査委託 者では GPS 機器に国有林野データを取り込み 業務に活用していますが、台数に限りがあり、 全員には行き渡りません。また、トラック記録 をとっても、有線でデータを取り込む手間があ ること等から、その場限りの利用となり、共有 があまりされていないという問題点がありま す。これは、GPS 機能に特化した機器のみを活 用していることによると考えられます。

 一方で、スマートフォンが普及し登山者向け の便利なアプリが充実している昨今、一部の職 員は個人のスマートフォンの GPS 対応地図ア プリ(以下、地図アプリと記載。)に国有林野 データを取り込み業務に活用しています(図 1)。しかし、導入の際に試行錯誤で時間がか かることや、職員個人での使用にとどまり共有 がされていないという問題点があります。

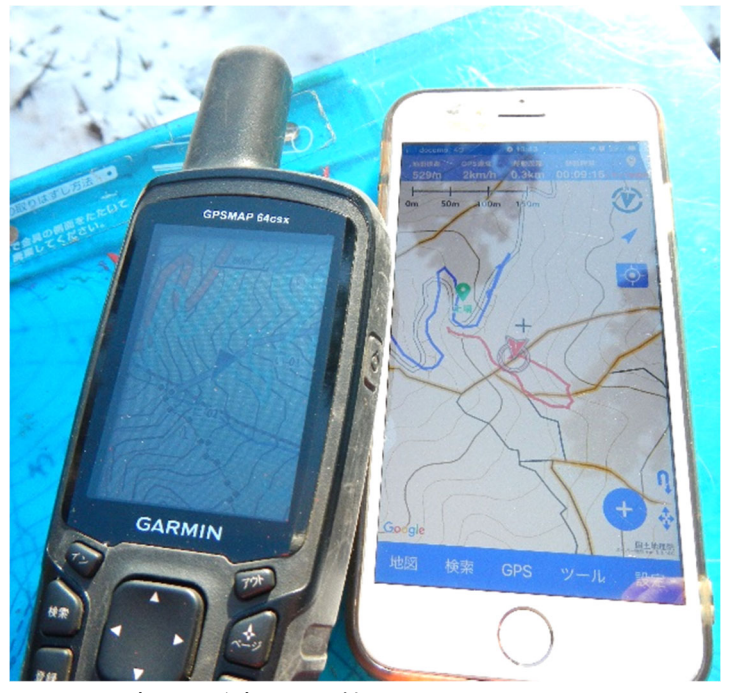

写真1 従来の GPS 機器と スマートフォン地図アプリ

#### 2 取組内容

これらの解決策として地図アプリの操作マニュアルを作成し、誰でも簡単に操作できるようにすることで、 請負事業体等の作業者がそれぞれのスマートフォンに国有林野データを取り込むことができるようになりま す。それにより、GPS 情報をより多くの人が活用できるようになるとともに、通信機能により情報共有が迅速 化されることから、事業の効率化と安全性の向上が期待できます。そこで、誰でも、簡単に、自分のスマート フォンで国有林野データを表示し、活用できるよう方法を伝えることを目的として取り組みを行いました。

具体的には、①数種類の地図アプリの特性を調査・比較し、この取組をする上で親和性が高いと思われる現 時点で一番国有林野事業の事業体向きであるアプリを選定し、②選定したアプリについて試行的に操作マニ ュアルを作成し、③作成したマニュアルを用いて請負事業体へ普及活動を行いました。

## 3 結果

#### (1) 地図アプリの選定

まず、選定する地図アプリの必須機能として、国有林野データがベクタデータとして、もしくは図面データ がラスタデータとして取り込めること、オフラインでも使用できること、iOS 端末と Android 端末の両方で使 用できること、トラックの記録ができること、ポイントの記録ができること、データの共有ができることとし ました。その結果、3つの地図アプリ (アプリ A、アプリ B、アプリ C)が対象となりました。これらの地図 アプリについて、さらにアプリの使用料金、国有林野データの取込形式と表示、外部地図の表示機能、作成し たデータの管理のし易さで比較を行いました。比較結果を表1に示します。

# 表1地図アプリの比較

※2021 年 12 月時点での比較

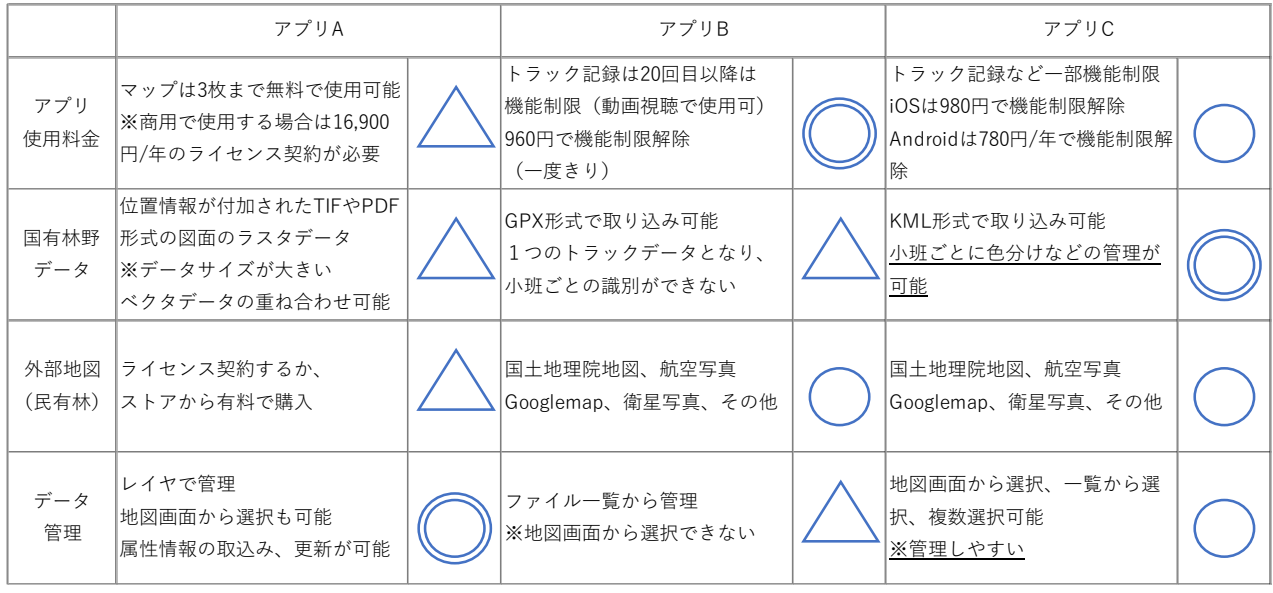

 比較の結果、アプリ C は取り込む国有林野データが KML 形式のベクタデータでファイルサイズが小さいこ と(300 林小班程度で約1M バイト)、小班ごとに色分けなどの管理が可能であること、作成したデータの管理 が容易であることから、現時点ではアプリ C が最も国有林野事業の事業体向けであると確認し、令和3年度 の森林・林業技術交流発表の対象として試行的にマニュアルを作成するものと選定しました。

#### (2)操作マニュアルの作成

 マニュアルはアプリ C の操作マニュアルと、アプリ C に取り込むデータの作成マニュアルの2本立てとし、 アプリ C の操作マニュアルについては、導入し易いよう基礎編と応用編を作成し、それぞれ iOS 版と Android 版を作成しました。構成は以下のとおりとなっています。

○国有林野事業の請負事業体向け スマホアプリ「アプリ C」簡単操作マニュアル

\*簡単操作マニュアル vol.1【基礎編】(iOS 版7ページ/Android 版 10 ページ)

step1 マイスマホで国有林のどこにいるか確認しよう

(アプリのインストールと国有林野データの取り込み)

step2 自分が歩いたトラック(軌跡)を記録しよう(トラック記録)

step3 記録したい地点をポイント記録しよう (ポイント記録)

\*簡単操作マニュアル vol.2【応用編】(iOS 版 14 ページ/Android 版 14 ページ)

- step4 森林作業道の予定線を作成してみよう(ルート作成)
- step5 データの管理・共有をしよう
- ○「アプリ C」で使える国有林野データの簡単作成マニュアル

\*簡単操作マニュアル vol.3【国有林野データの作成編】(12 ページ)

- step1 国有林野のデータをダウンロード
- step2 QGIS に国有林野データを表示
- step3 スマホアプリ用国有林野データの作成 (必要な範囲の KML ファイルの作成、ポリゴンをラインに変換、属性を修正) step4 スマホアプリ用国有林野データのメール送信

 アプリ C の操作マニュアルの作成に際し ては、林業事業体の現場作業者の年齢層が 高いことを考慮し、アプリ C の開発者の許 可を得た上で、スクリーンショット画像を 手順ごとに使用し、分かりやすくなるよう 工夫しました(図2)。アプリ C の操作は直 感的でとても分かり易いですが、本来の使 用目的が登山者向けで、機能もたくさんあ ることから、国有林野事業で使う場合にど う活用できるかがわかるような構成としま した。

 vol.1の基礎編では導入の際に知ってお くべき内容をまとめました。step1では各 ストアからのアプリ C のインストールと現 在地の表示、国有林野データの表示、背面地 図の変更、地図画面の方向設定変更の説明

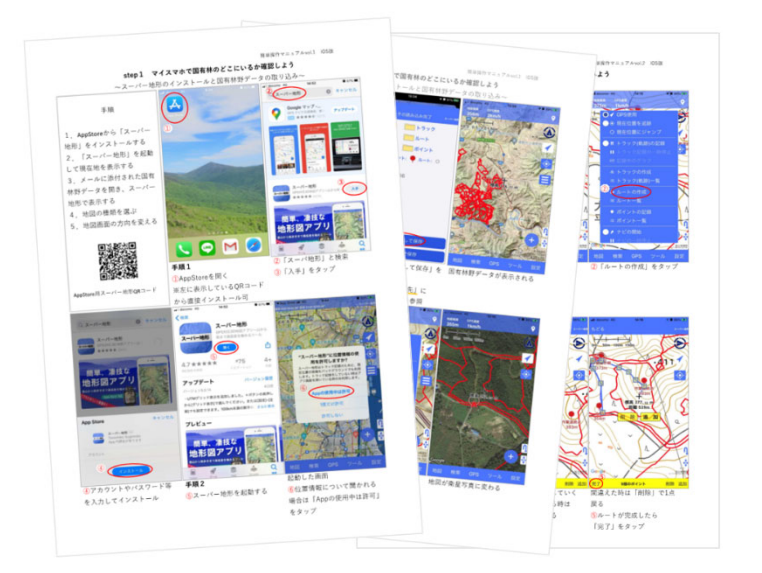

図1 スマホアプリ「アプリ C」簡単操作マニュアル

をしています。iOS 端末は OS をアップデートすることで、どの機種も同じ手順で操作することができますが、 Android 端末は機種により操作方法が異なるため、国有林野データの表示の手順はページを増やして2種類の 方法が試せるように解説しています。基本的にはメールや一般的な SNS アプリで受信した国有林野データを ファイルマネージャーに保存し、それを共有する際アプリ C を選択します。しかし、機種によってはアプリ C が選択できないこともあるため、利用者が多い SNS アプリのファイル保存機能を使うことでアプリ C を選択 する方法もありますので、詳しく紹介しています。背面地図は一部機能制限がかかるものもありますが、地理 院地図や空中写真など無料で使用できるものが多数あります。オンライン時に地図を表示しておくと、設定 した容量まで地図を記憶してくれるため、オフライン時も使用することができます。

 step2ではトラック(軌跡)の記録について説明しています。こちらは機能制限の対象になりますが、各自 の使用状況により必要であれば、iOS 版は 980 円で、Android 版は年間 780 円で機能制限を解除することがで きます(2021 年 12 月時点)。

 step3ではポイントの記録について説明しています。土場や被害木の位置等、気になる地点や共有したい地 点を登録することができます。

 vol.2の応用編では便利に活用するための機能をまとめています。step4では森林作業道予定線の作成と して、ルート作成という機能を使用し、任意のラインデータの作成について説明しています。作成したデータ は延長や標高などを確認することができます。

step5ではデータの管理について詳しく説明しています。操作したいデータの選択方法(step5-1)は、 トラックやルート、ポイントの一覧からの選択や、複数選択、地図上からのデータ選択ができます。フォルダ の管理(step5-2)では、フォルダの作成とフォルダ間のデータ移動について説明しています。表示·非表 示設定(step5-3)では作成したデータを画面上で表示や非表示にする方法について説明しています。トラ ックデータの線色の変更方法(step5-4)では、プロパティからの線幅・線色の変更方法や、データの並び 替えについて説明しています。ポイントデータの場合は、同じ操作手順で様々なアイコンに変更することが できます。データの共有(step5-5)は外部への出力機能によりメールや SNS アプリで関係者とデータを共 有したり、他の地図アプリヘエクスポートするができます。最後にデータの削除(step5-6)について説明 しています。

 vol.3のアプリ C で使えるデータの作成 マニュアルは公開されている国有林野デー タとフリーソフトである QGIS を使用するた め、パソコンとインターネット環境があれ ば、誰でもデータを作成することができま す。QGIS を触ったことがない方でも簡単に 操作できるよう、プリントスクリーン画像 を手順ごとに使用して分かりやすくなるよ う工夫しました(図3)。

手順としては、まず、国土数値情報データ ダウンロードサービスから必要な県の国有 林野データのシェープファイルをダウンロ ードします。次に QGIS を使用して必要な範 囲を選択し、KML ファイルで保存します。そ して、ポリゴンをラインに変換し、属性の NAME を林小班名に修正します。完成したフ

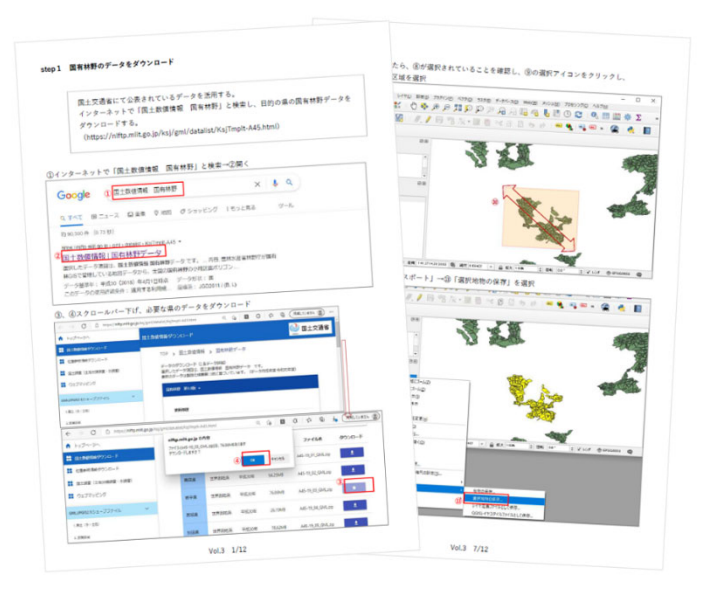

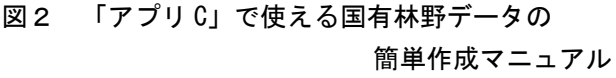

ァイルをスマートフォンにメールで送るという流れです。

アプリ C では、KML ファイルをトラックデータとして取り込むので、トラックデータが多すぎると起動時に 一部が非表示になることがあります。一度に送る林小班の数は 300 程度(約1M バイト)にし、アプリ内でフ ォルダ整理をすると管理がしやすくなります。

今回マニュアル作成で使用した QGIS のバージョンは 3.16.12'Hannover'ですが、バージョンの違いによ り、多少操作手順が異なる箇所があります。特に問合せの多かった操作箇所については、補足マニュアルを作 成し、マニュアルの最後に添付しました。

### (3)普及活動

 令和3年度から4年度にかけて、遠野支署で発注した造林事業の請負事業体や収穫調査委託者等に完成し たアプリ C の操作マニュアルを配布し、普及活動を行いました。このことについて令和3年度に開催された 東北森林管理局森林・林業技術交流発表会で発表を行い、発表内容について新聞に記事掲載された影響や遠 野支署ホームページで発表要旨を掲載したこともあり複数の森林管理署や外部団体から問合せをいただき、 マニュアルの配布を行いました。また、令和4年度に遠野支署管内で開催された製品生産事業の採材現地検 討会では、アプリ C について紹介し、出席した多くの事業体や外部団体へマニュアルの配布を行いました。

 製品生産事業では、作業中の1社に協力して いただき、35~60 歳の作業者6名を集めてマニ ュアルを用いた説明会を開催し(図4)、2週間 後に使用状況等のアンケート調査を行いまし た。参加者は iOS 端末使用者が1名、Android 端 末使用者が5名でした。Android 端末では機種 ごとに操作方法が異なり、国有林野データを取 り込む手順はやはり時間がかかりましたが、そ れ以外の手順はマニュアルに従ってスムーズに 操作ができていました。

アンケート結果ですが、事業の終盤で紹介し たということもあり、4人が未使用でしたが、 使用した2人の使用頻度は、作業道作設者は週 1、2回、35 歳の伐採作業者は毎日使用してい

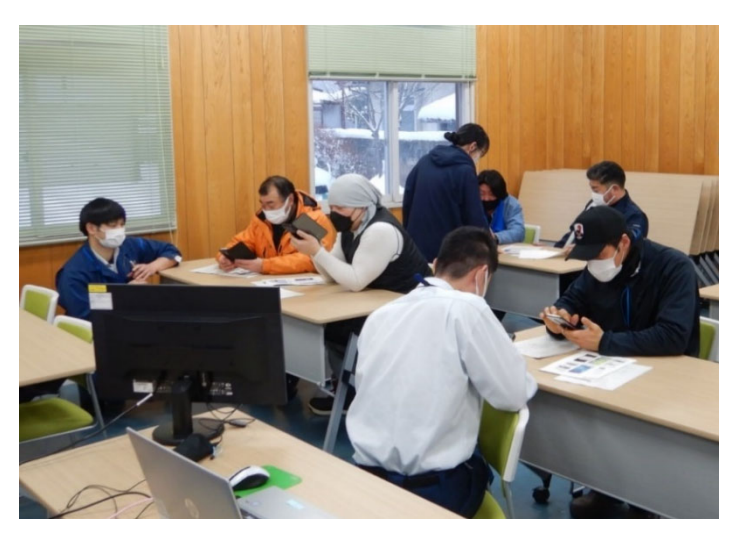

写真2 マニュアルを活用した普及活動

るとのことでした。しかし、引き続き使ってみたいかという質問に対しては全員が使いたいと回答しており、 理由としては現地の踏査や作業道の作設が楽になること、進捗状況の把握が正確にできること、工程管理の 写真撮影位置を登録するなど様々な使い方できるといった意見がありました。その一方で、個人のスマート フォンを使用することから課金してまで使いたくないという意見や、契約している通信量が少ないため使っ ていないといった意見があり、会社でタブレット等を準備してほしいという意見や、現場と事務所の連携等、 事業体全体で取り組まなければ実用は難しいといった意見がありました。この事業体では今回の導入でアプ リ C を使用した作業者には課金分を利用手続代として会社で負担したとのことで、アプリ C の使用を前向き に検討していることが確認できました。また、使用事例が知りたいといった要望がありましたので、事業の効 率化に向けて様々な使い方を想定して提案したいと思います。

#### 4 考察・結論

 今回は誰でも簡単に活用できるというコンセプトのもと、現時点で親和性の高い一つの地図アプリを選び 試行的にマニュアルを作成しましたが、複数の地図アプリを入れているとアプリ間でデータの共有ができ、 それぞれの利点を生かした使い方をすることもできます。また、アプリ C 用のデータとして、KML ファイルを 作成しましたが、様々な地図アプリで表示することが可能です。こうした活用方法が広く知られることで、他 の地図アプリの活用も広がっていくと考えられます。地図アプリの機能比較は 2021 年 12 月時点のバージョ ンやリリース状況での比較になりましたが、今後も既存アプリのアップデートや新規アプリのリリースが想 定されますので、本来の使用目的とは異なるものでも使えるものはないか注目していきたいと思います。

 今回紹介した方法では、国有林野データを個人が所有するスマートフォンに取り込むことで、スマートフ ォンの GPS 機能の有効活用と通信機能の利用が可能になり、業務の効率化と安全性の向上が期待できます。 しかし、スマートフォンの機種によっては GPS 精度が低い物もあることから、日頃から地図アプリを使用し、 データの信頼性については使用者それぞれが把握する必要があります。また、国有林野データは場所によっ てズレがあることから、取り込んだ小班区画と等高線の尾根や沢、空中写真の樹種界が合っているか、ずれて いる場合はどの方向にどの程度ずれているのか等、作業者間や複数人で確認しておく必要もあります。

 地図アプリを使用することによる業務の効率化ですが、具体的には、まず、現在地が分かることにより、事 業前の踏査が効率的に行えます。国有林野事業は林道から遠い場所で作業することも多く、請負事業体の作 業者は土地勘のない現場に行くこともありますが、対象小班のどこに自分がいるのかすぐに分かることから、 地形や周囲測量番号札との位置関係の把握が容易になります。等高線が入った地図のほか、空中写真も見る

ことができるため、既設作業道の位置や樹種をある程度確認することができ、効率的に踏査をすることがで きます。また、目印や現地で気になったことをすぐポイント記録し、電波のあるところでは作業者間で共有す ることができることから、踏査で得られた情報を的確に共有することができます。ポイント記録では、端末内 の写真を関連づけすることもでき、例えば林況写真を登録しておけば、地図内のアイコンをタップするだけ でその地点の林況をすぐに確認することができます。

事業実行中の段階では、伐採や除伐等の作業をしている際に、作業者がトラック機能で一日の作業範囲を記 録し、そのデータを日々集約することで、面的にどの範囲が終了したかを確認することができ、より正確な進 捗管理ができます。松くい虫防除事業では、対象木を探すのに時間を要しますが、発注前の被害木調査の際、 ポイント記録をとっておくことで、事業体にポイントデータを共有することができ、効率的に対象木を見つ けることができます。また、実行記録写真の撮影位置のポイント記録をしておくことで、作業前、作業後と、 迷わずに同じポイントに行って撮影することができます。

森林作業道を作設する際は、事前踏査時に作設する予定箇所に目印を設置し、ポイント記録も同時に行いま す。記録したポイントをつなげるルートを作成することで、森林作業道の予定線を簡単に作ることができ、作 業班全体で共有することができます。事業完了時に森林管理署に提出する森林作業道路線図は運材の際に記 録したトラックデータ等を使用することにより、手書きの図面陥入より正確に作成できます。

請負事業体の安全管理の向上も期待でき、例えば作業中に確認した蜂の巣やクマの目撃箇所、危険箇所をポ イント記録し、ヒヤリハットの共有や、通信可能箇所のポイント共有等が考えられます。個人のスマートフォ ンであるため、アプリの使用料金への抵抗も想定されますが、現在地を確認するだけであれば無料で使用で き、踏査や遭難防止に役立つほか、救助を要請する際は的確に自分の居場所を伝えることができるようにな ります。安全対策の一環として、個人のスマートフォンがさらに有効活用できると考えられます。

説明会を行った事業体へのアンケート結果からは、会社と作業者の双方が位置情報活用の重要性を認識し ており、機能制限解除の課金代金の支給等を含め、事業体としても活用を検討していることが確認できまし た。国有林野データの KML ファイルへの加工はパソコンを使用する必要があり、広く活用されるには事業体 が主体となって事業箇所のデータ作成や、様々なデータを共有する体制を作ることが必要となります。地図 アプリの使用によって、個人のスマートフォンの GPS 機能が活かされ、国有林野データが活用されていくこ とにより、様々な事業の効率化と安全性の向上が期待できることから、今後もマニュアルを活用して様々な 事業体へ普及活動を進めて行きたいと思います。